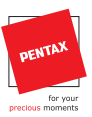

# **TOTAL STATION V200 SERIF**

# GUÍA DE REFERENCIA RÁPIDA

PROCEDIMIENTOS BÁSICOS POWER TOPO EXPRESS

#### **PENTAX Industrial Instruments Co., Ltd.**

2-5-2 Higashi-Oizumi Nerima-Ku, Tokyo 178-8555, Japan Tel. +81 3 5905 1222 Fax +81 3 5905 1225 E-mail: international@piic.pentax.co.jp Website: www.pentax.co.jp/piic/survey www.pentaxsurveying.com

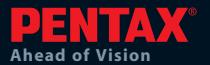

**PENTAX** 

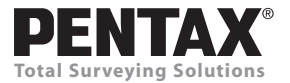

## **Guía de referencia rápida Procedimientos básicos para Total Station Serie V-200**

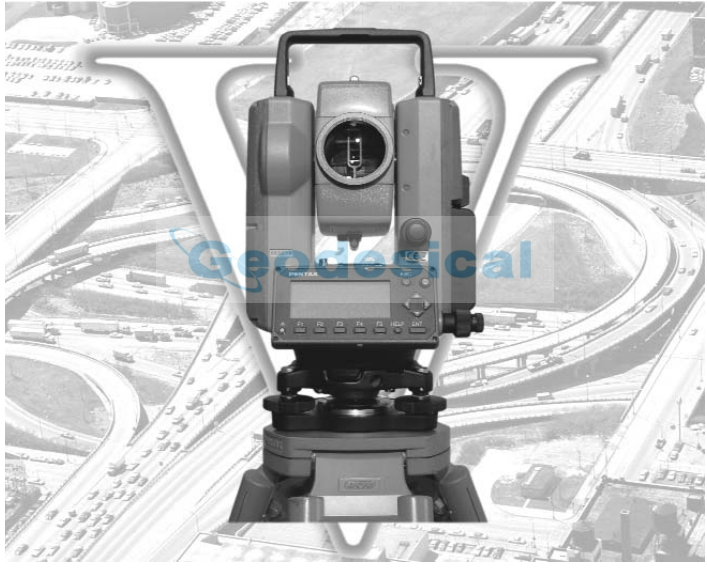

**V-227N V-227**

Las descripciones de la función sin prisma de esta guía se aplican al modelo V-227N.

### **PENTAX Industrial Instruments Co., Ltd.**

### **CONTENIDO**

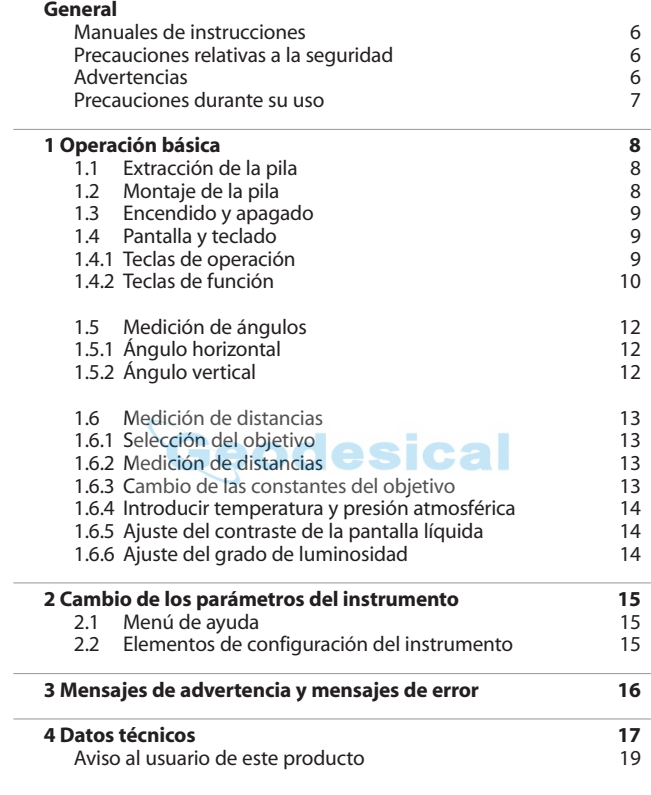

 $\gt$ 

### **CONTENIDO**

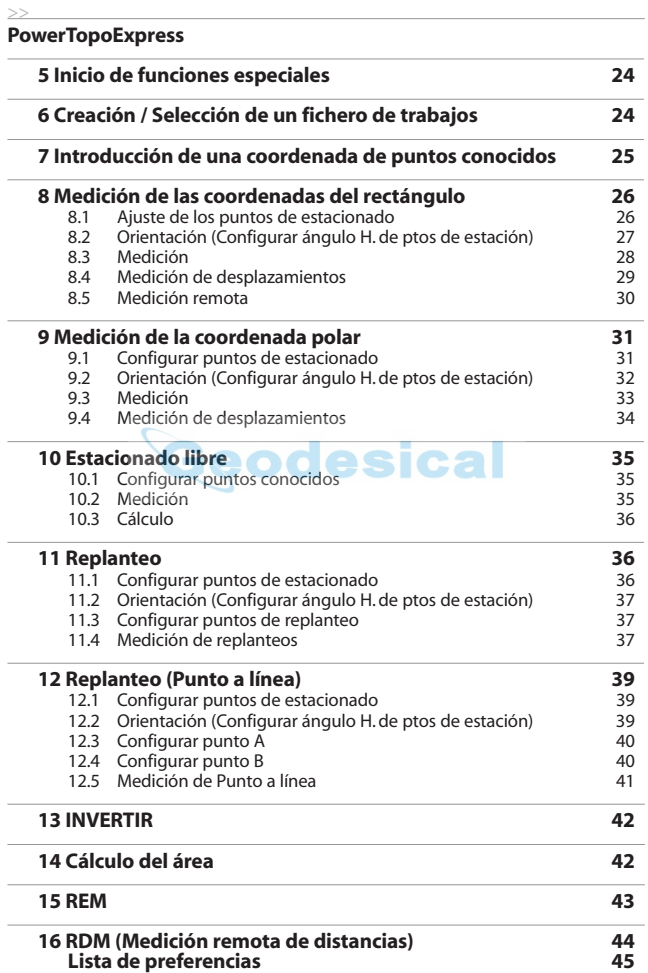

### **Manuales de instrucciones**

La finalidad de esta Guía rápida es proporcionarle unas referencias rápidas sobre el terreno. Para facilitar el empleo se incluyen los siguientes manuales de referencia rápida en el maletín de transporte.

- 1. Guía de referencia rápida
	- (Procedimiento básico)
	- (Power Topo Express, Procedimientos operativos)

En el CD se incluyen los manuales de instrucciones completos de cada V-200.

En la presente guía se utiliza el símbolo "xN" para expresar el número de veces que se repite el funcionamiento de una tecla.

Por ejemplo," ESC x2" significa que la tecla [ESC] se pulsa dos veces.

El símbolo "+"significa que se pulsan simultáneamente varias teclas.

**PRECAUCIONES RELATIVAS A LA SEGURIDAD**

Antes de usar este producto **deberá haber leído y entendido a fondo el manual de instrucciones** que se incluye en el CD-ROM para garantizar un funcionamiento correcto.

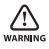

### **Observación solar**

No mire nunca directamente al sol con el telescopio, ya que puede provocarle la pérdida de visión.

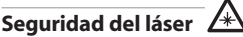

**ADVERTENCIA**

V-200 es un producto láser clase -II (2). Evite la exposición directa. No mire directamente al rayo láser.

### **Compatibilidad electromagnética (EMC)**

Este instrumento cumple con los requisitos de protección para áreas residenciales y comerciales. Si se utiliza cerca de zonas industriales o de transmisores, el equipo puede verse perturbado por campos electromagnéticos.

#### **Riesgo de explosión**

No use este producto cerca de polvo de carbón ni de material inflamable, ya que hay riesgo de que se produzcan explosiones.

### **PRECAUCIONES DURANTE SU USO**

#### **Constante del objetivo**

Confirme la constante del objetivo del instrumento antes de medir.

#### **Sin prisma**

El rango de mediciones sin prisma puede variar en función del objetivo y de la luminosidad circundante.

Si los resultados de la medición sin prisma resultan poco precisos, realice la medición de la distancia con Prisma. (V-227N)

#### **Batería y cargador**

Utilice el cargador de batería adecuado para la pila que se está usando. Si se mojan el instrumento o la pila, límpielos inmediata mente y déjelos secar en un lugar seco.

### **1.1 Extracción de la pila**

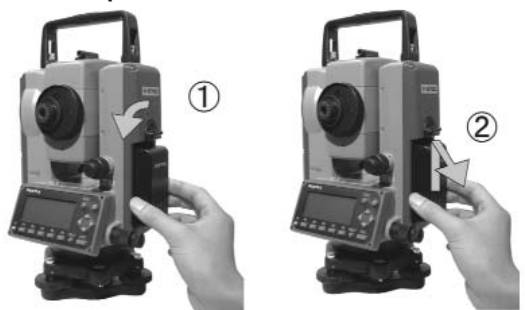

- (1) Gire el botón situado encima del bloque de pilas en sentido contrario a las agujas del reloj.
- (2) Retire el bloque de pilas y extráigalo del instrumento.

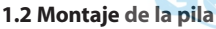

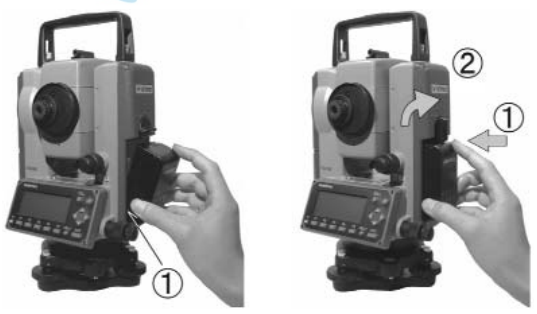

- (1) Coloque el canal situado en la base del bloque de pilas sobre el saliente del instrumento y empuje el bloque de pilas hasta su posición.
- (2) Gire el botón en el sentido de las agujas del reloj.

### **1.3 Encendido y apagado**

Para encenderlo: (a) Para apagarlo: (a)

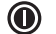

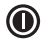

Para apagarlo, pulse la tecla I/O durante más de 1 segundo y suél tela después. El aparato se apaga.

**NOTA:** El aparato se apaga automáticamente después de 10 minutos de inactividad (parámetro establecido en fábrica).

### **1.4 Pantalla y teclado**

### **1.4.1 Teclas de operación**

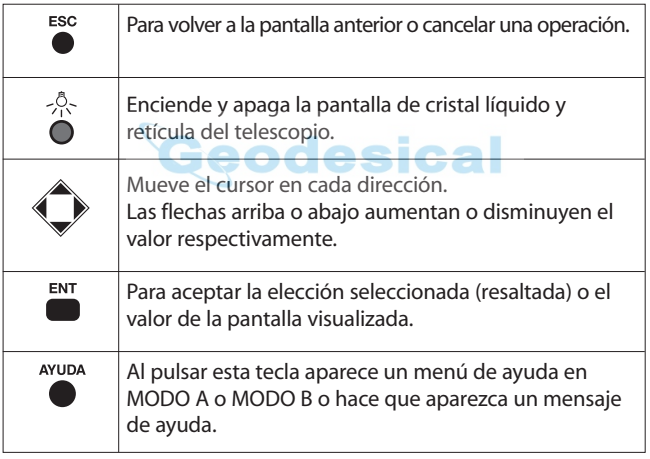

### **1.4.2 Teclas de función**

MODO A

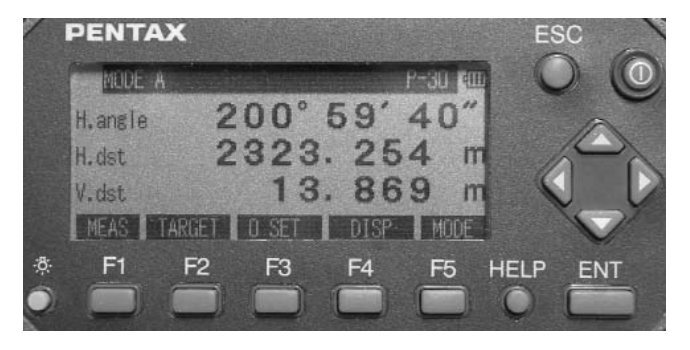

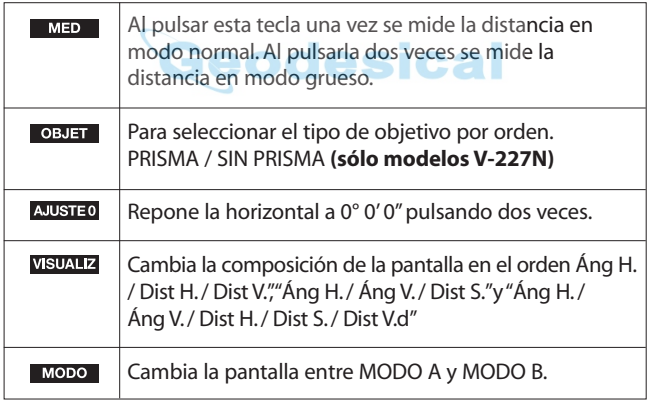

### MODO B

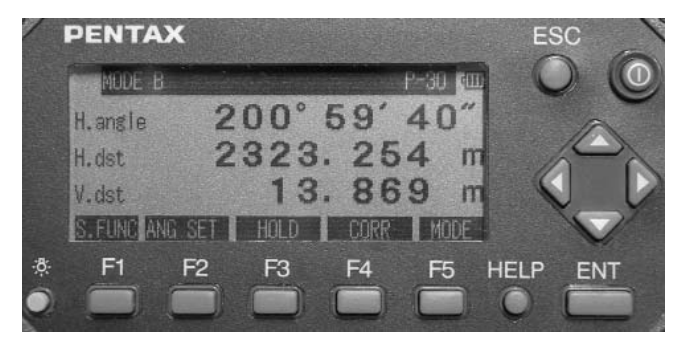

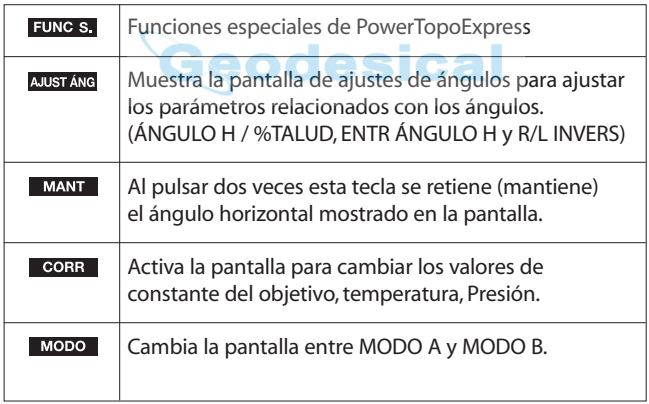

### **1.5 Medición de ángulos**

### **1.5.1 Ángulo horizontal**

Ajuste a la pantalla MODO A:  $\bigcirc$   $\rightarrow$  Pantalla MODO A

Teclas de control para medir el ángulo horizontal:

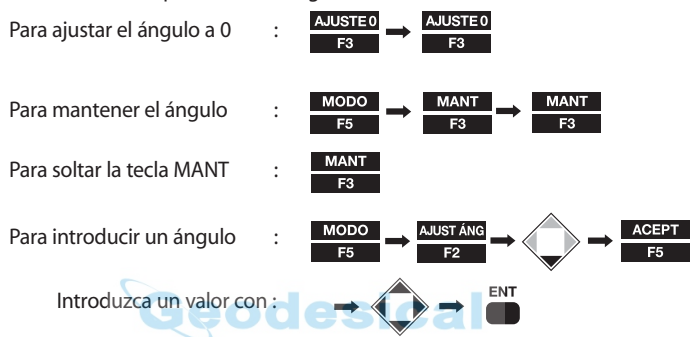

Para leer el ángulo en sentido horario:

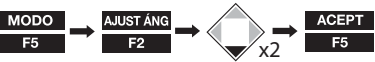

F5

### **1.5.2 Ángulo vertical**

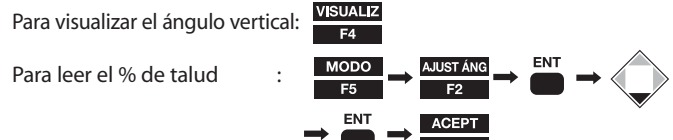

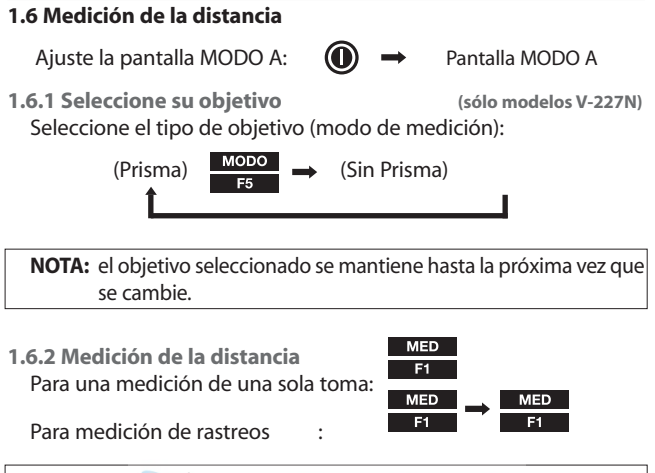

**NOTA:** puede definirse el número de tomas. El valor predeterminado es "una vez". También pueden cambiarse los modos de medición activados mediante las operaciones anteriores.

**1.6.3 Cambio de las constantes del objetivo**

Las constantes predeterminadas son: Prisma : -30mm Sin prisma : siempre 0mm **(sólo modelos V-227N)**

Antes de cambiar las constantes, ajuste el valor de Constant Objet en el parámetro inicial a modo "INPUT":

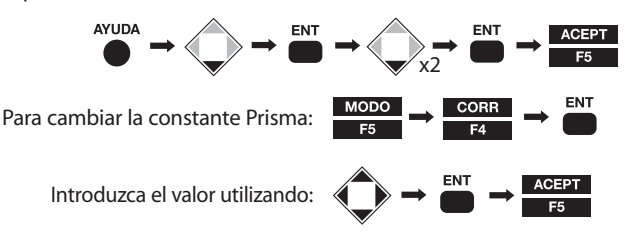

**1.6.4 Introducción de la temperatura y la presión atmosférica**

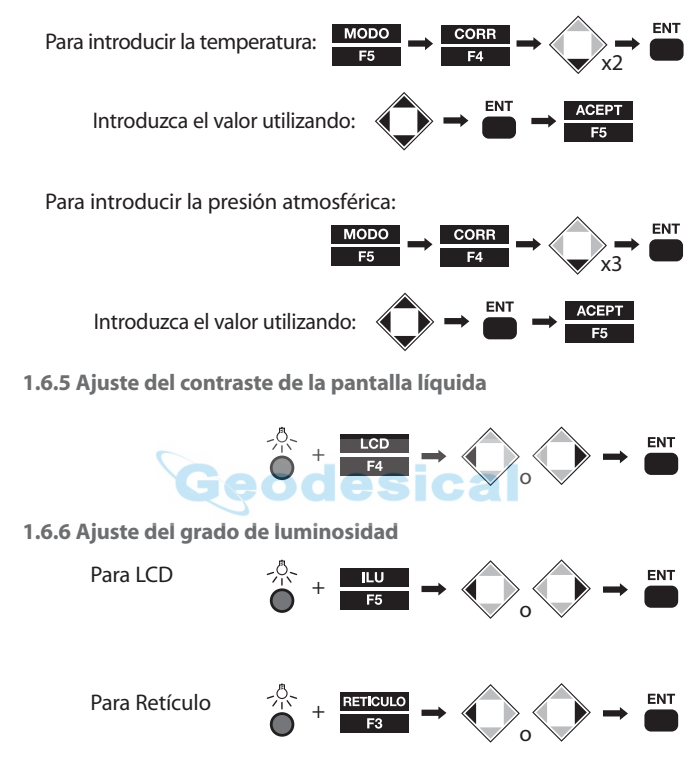

### **2. Cambio de los parámetros del instrumento**

### **2.1 Menú Ayuda**

Con la pantalla en MODO A o en MODO B,

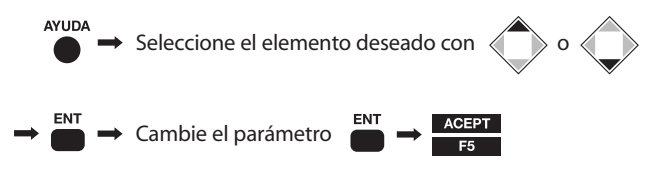

**NOTA:** algunos elementos tienen submenús donde se repite de nuevo el procedimiento de selección.

#### **2.2 Elementos de configuración del instrumento**

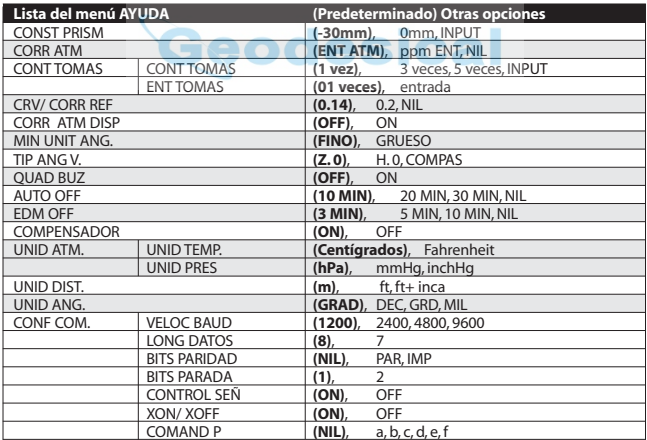

## **3. Mensajes de advertencia y mensajes de error**

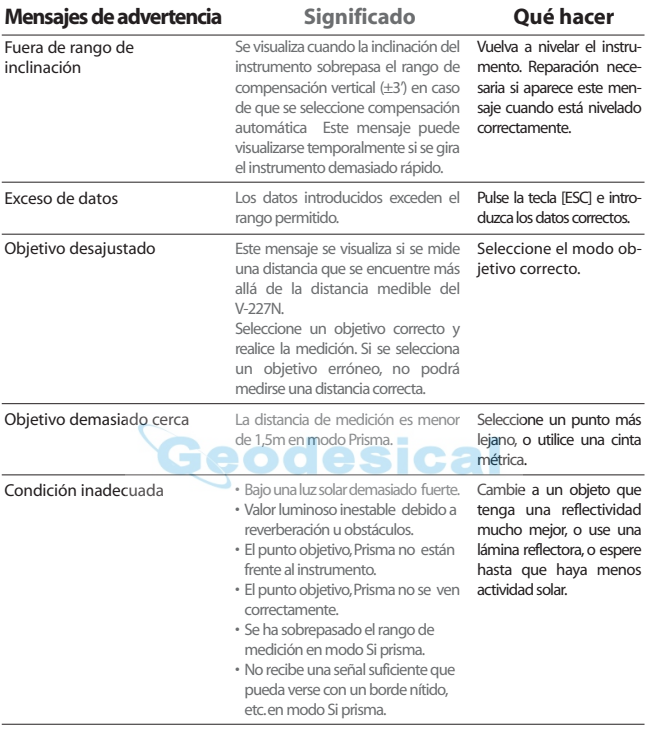

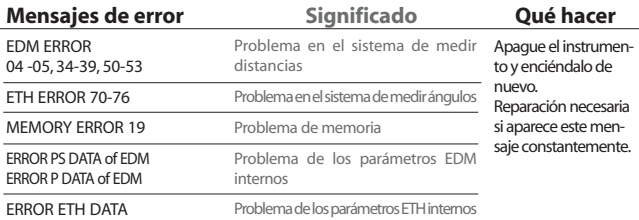

### **4. Datos técnicos**

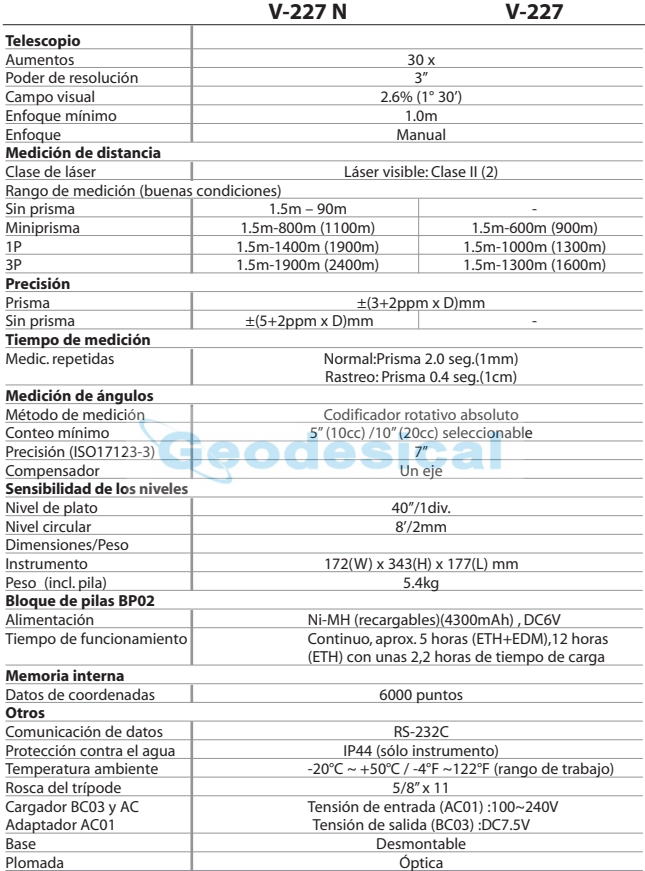

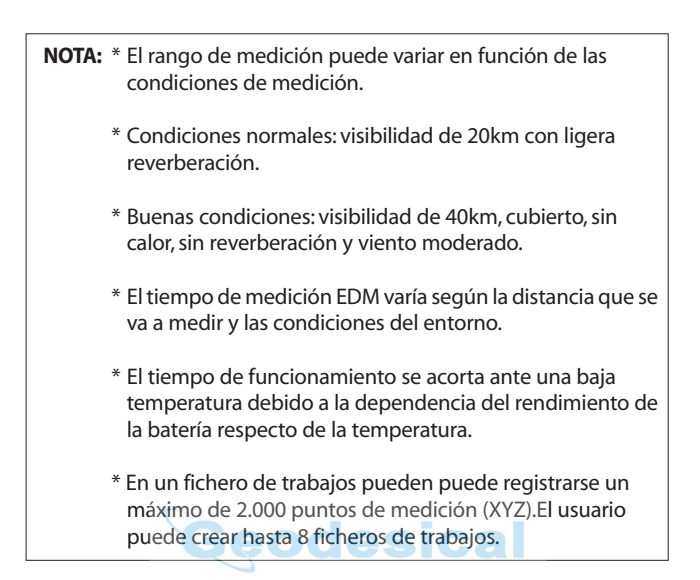

### **AVISO AL USUARIO DE ESTE PRODUCTO**

Para garantizar el cumplimiento con las Normas de seguridad 21 CFR, Capítulo 1. Subcapítulo J. El Departamento de Seguridad radiológica de los EEUU requiere que se informe al usuario en los siguientes términos:

Puede resultar peligroso mirar directamente al rayo con equipo óptico, como prismáticos y telescopios.

### **1. Especificaciones de la radiación láser**

A) El módulo EDM del V-200 produce un haz de luz visible emitido desde la lente del telescopio y por el orificio central de la placa base del instrumento. El V-200 ha sido diseñado y construido para una radiación del diodo láser de 620-690nm.

#### B) Potencia radiante

El V-200 ha sido diseñado y construido para radiar una potencia radiante máxima media de 0,95mW desde el telescopio. El usuario puede verse expuesto a esta radiación durante el fun cionamiento del equipo hasta el momento en que se apague el instrumento.

### **2. El instrumento lleva adheridas las siguientes etiquetas, que deben permanecer pegadas a este producto láser.**

- A) La siguiente etiqueta de Certificación se encuentra cerca del nivel de plato:"Este producto láser cumple con las normas 21 CFR 1040. 10 y 1040.11 para un producto láser, clase II."
- B) La etiqueta de precaución se encuentra cerca de la abertura de salida:"EVITE LA EXPOSICIÓN. Se emite radiación láser a través de esta abertura."
- C) El logotipo de Advertencia se encuentra en la superficie del telescopio:"PELIGRO,RADIACIÓN LÁSER.EVITAR LA EXPOSICIÓN OCULAR DIRECTA"
- D) La etiqueta de Advertencia se encuentra cerca de la abertura de salida.

#### **3. Precaución de seguridad en cumplimiento con las normas**

- A) Para mantener el estándar de seguridad, no realice ninguna operación, mantenimiento ni ajuste que no se ciña a las descritas en este manual de instrucciones.
- B) Un funcionamiento,mantenimiento o ajuste diferentes a los especifi cados en este manual de instrucciones pueden provocar una exposición peligrosa a la radiación.
- C) Las operaciones de mantenimiento y reparación no tratadas en este manual deben ser realizadas por un distribuidor Pentax autorizado.
- D) Puede determinase la emisión de láser por la medición de dis tancias pulsando la tecla  $\blacksquare$  MED  $\blacksquare$  o ESC

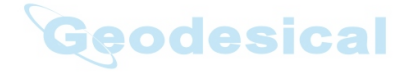

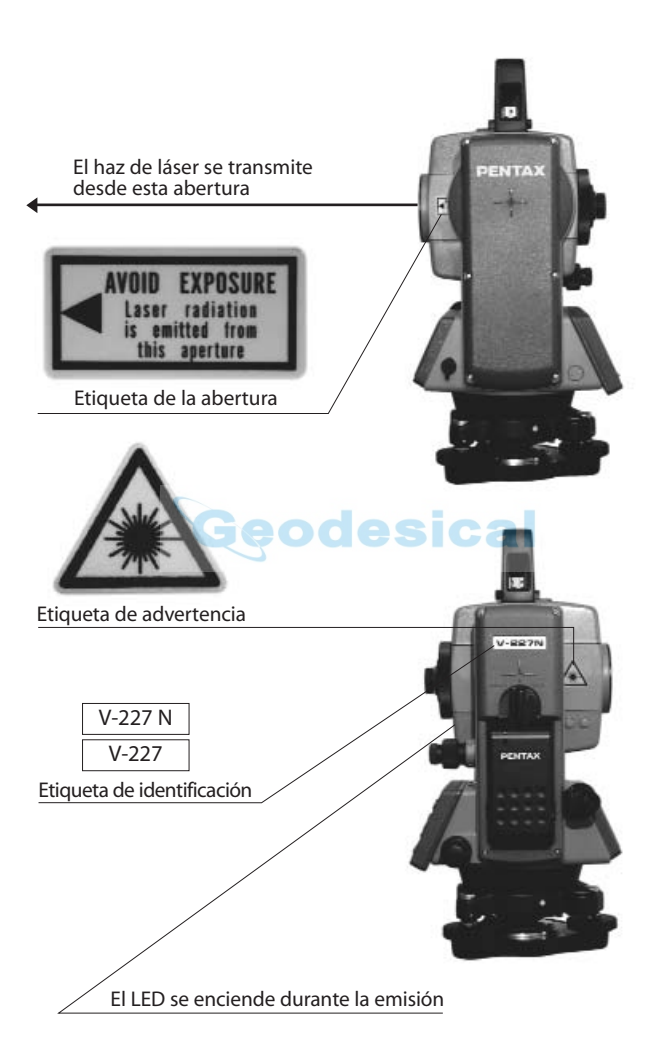

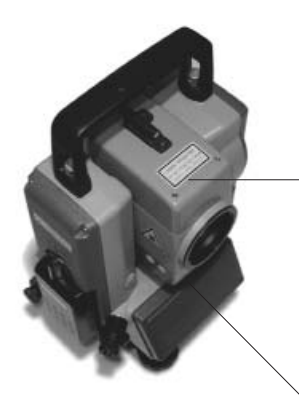

**LASER RADIATION** DO NOT STARE INTO BEAM **CLASS 2 LASER PRODUCT** 

Etiqueta de advertencia

## PENTAX Industrial Instruments Co.,Ltd.

 $r = 19$  and a momentum herma-in Trays 178-1955. Input<br>This laser product is compled with the provisions of 21<br>CT in THRU-11 and 1000-11 is a season beam product<br>ASSEMELED by 11 Perfox Shanghai Co. Ltd.

#### Etiqueta de advertencia

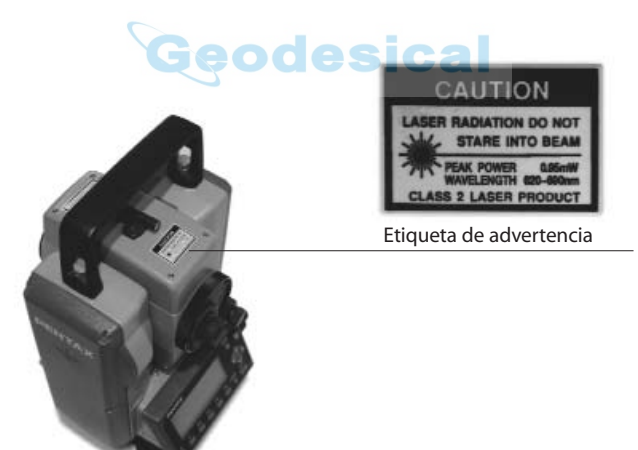

## **Power Topo Express Procedimientos operativos**

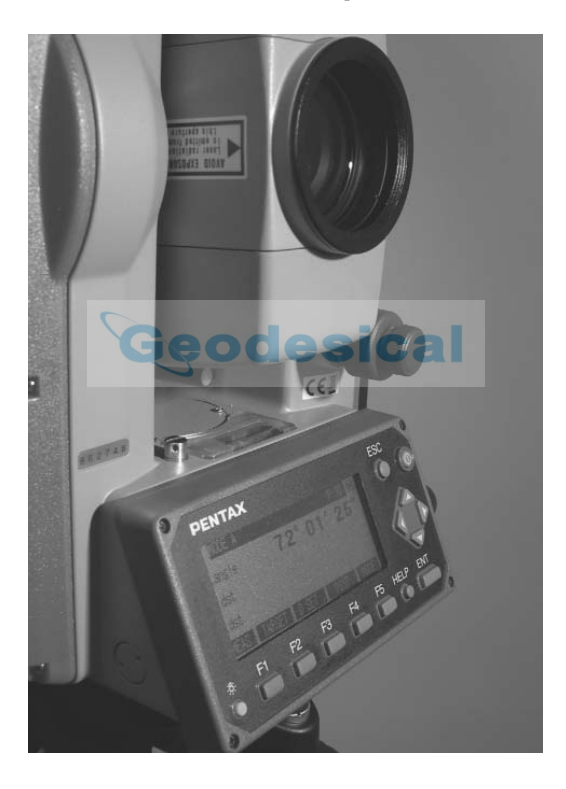

### **5. Inicio de una función especial**

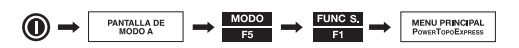

### **6. Creación / Selección de un fichero de trabajos**

Para crear un nuevo fichero de trabajos:

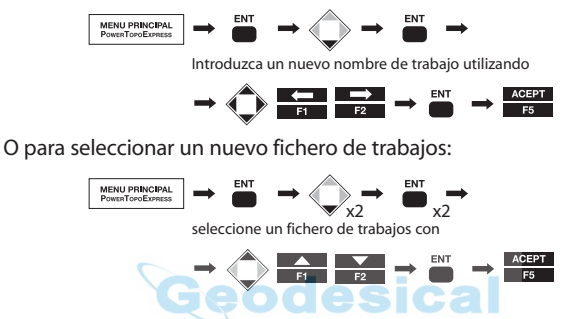

**NOTA:** Una vez creado o seleccionado un fichero de trabajos, tendrá vigor hasta que se cree o se seleccione otro. Se pro porciona permanentemente el fichero de trabajos prede terminado "PENTAX" para almacenar datos incluso cuando no exista ningún fichero de trabajos definido por el usuario. En un fichero de trabajos puede grabarse un máximo de 2.000 puntos de medición (XYZ). El usuario puede crear hasta 8 ficheros de trabajos.

### **7. Introducción de una coordenada depuntos conocidos**

Para introducir y guardar una coordenada de puntos conocidos;

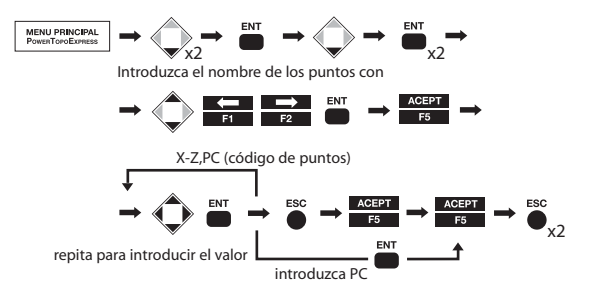

**NOTA:** En el menú VER hay otras opciones: Vista gráfica, Edit datos Rect y Edit datos polares. Consulte el manual de instrucciones de PowerTopoExpress para información sobre las mismas.

Para introducir PC (código de puntos):

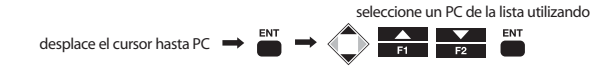

**NOTA:** Se visualiza la lista de PC sólo cuando hay códigos de puntos guardados en el trabajo llamado "PointColeList". El trabajo "PointCodeList" puede crearse según las operaciones descritas en la sección 2, y puede guardarse el PC introduciendo PN y PC como datos de coordenadas de los puntos. La lista de PC puede transferirse también desde un ordenador. Si precisa más información, consulte el manual de instrucciones de PowerTopo Lite. Puede introducirse un nuevo código de puntos y memorizarse como un dato de coordenadas de puntos, pero no se guarda como dato de "PointCodeList". Si se debe agregar un nuevo PC a la lista, seleccione el trabajo "PointCodeList "y añada un PC como nuevo Rect.Coord.Data.

### **8. Medición de las coordenadas del rectángulo**

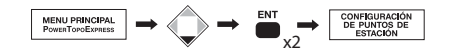

#### **8.1 Ajuste de los puntos de estacionado**

Para seleccionar de la memoria:

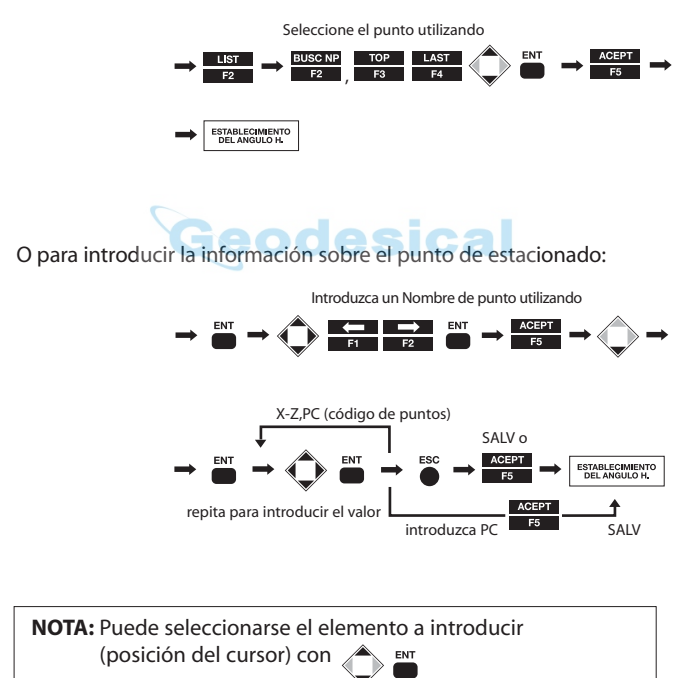

Para introducir un PC (código de puntos):

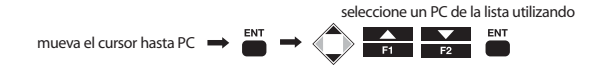

**NOTA:** Los elementos introducidos son PN (nombre del punto), X,Y, Z, IH (altura del instrumento), y PC (código de puntos). Si existiera ya en la memoria el PN introducido, se visualizará en la pantalla la información de los puntos correspondientes (coordenada y código de puntos). El resultado de Estacionado libre, antes del replanteo, se configura automáti camente en cada campo Config Estac.

### **8.2 Orientación (Configurar ángulo H. de puntos de estación)**

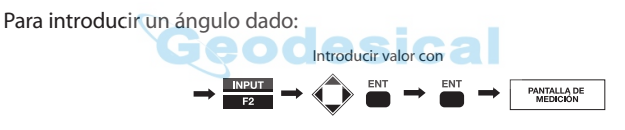

O para ajustar el ángulo 0°:

 $\rightarrow$   $\frac{\text{AJUSTE 0}}{F3}$   $\rightarrow$   $\frac{\text{AJUSTE 0}}{F3}$   $\rightarrow$   $\frac{\text{ENT}}{F3}$ PANTALLA DE

O para calcular con la visual de espalda (Back Sight Point):

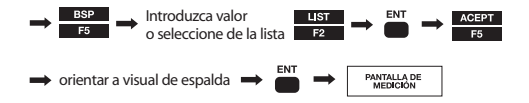

### **8.3 Medición**

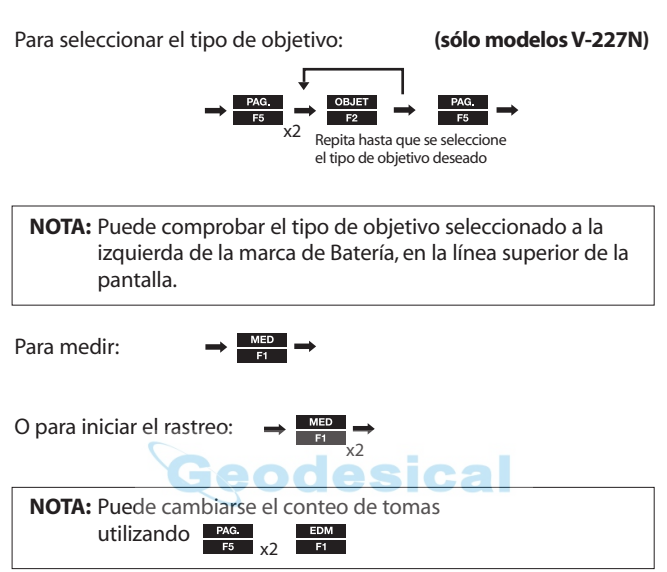

Para introducir la información sobre puntos:

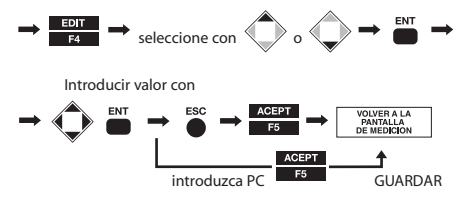

Para guardar la información de puntos:

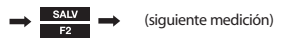

O para medir y guardar:

ME/SALV

(siguiente medición)

**NOTA:** El número de puntos se incrementa o disminuye automáti camente para poder realizar mediciones continuas y rápidas.

#### **8.4 Medición de desplazamientos**

Para Desplazamiento radial (el desplazamiento horizontal de la distancia a lo largo de la línea de medición):

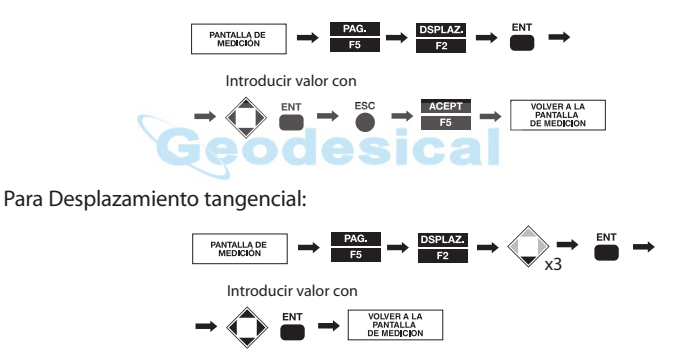

Para Desplazamiento distancial (a lo largo del talud):

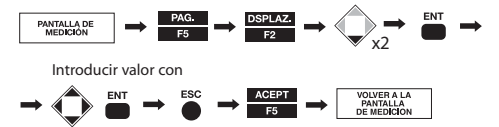

**NOTE:** Los valores de desplazamiento se eliminan una vez guardada la medición.

### **8.5 Medición remota**

Para acceder al modo Remoto:

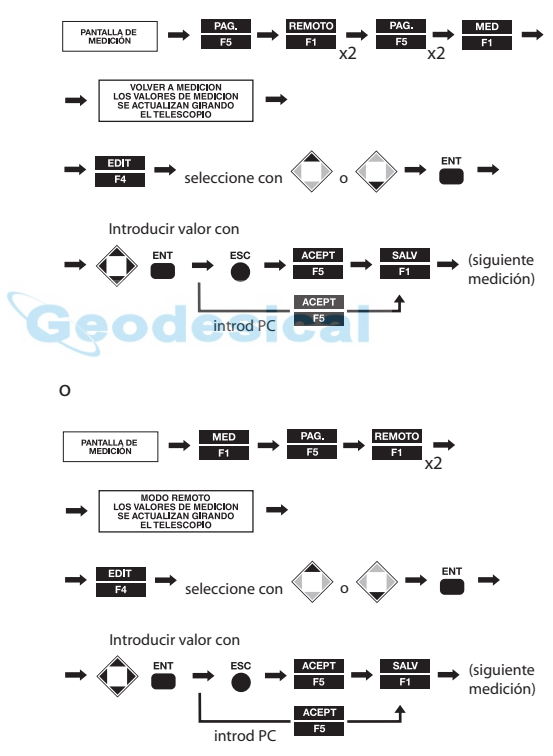

**NOTA:** Los valores remotos se calculan en función del plano de referencia. Existen tres tipos de planos de referencia en PowerTopoExpress: Superficie cilíndrica, Plano fijo (predeterm) y Plano rotado.

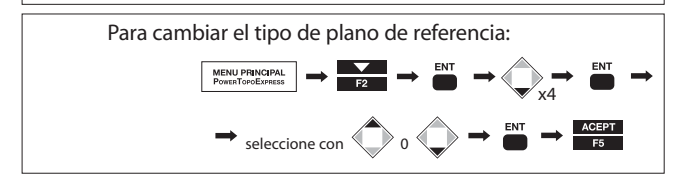

Para salir del modo Remoto:

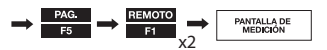

### **9. Medición de la coordenada polar**

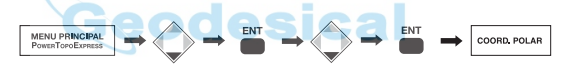

### **9.1 Configuración de puntos de estación**

Para introducir la información sobre los puntos:

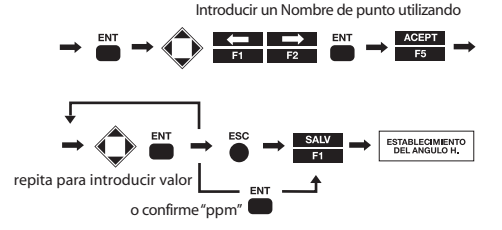

**NOTA:** Los elementos introducidos son PN (nombre de punto), IH (altura del instrumento), PC (código de puntos), TEMP (temperatura), PRESS (presión atmosférica) y ppm. "TEMP" y "PRES" sólo pueden introducirse cuando se ajuste "Corrección atmosférica" a "ATM INPUT". "ppm" puede introducirse únicamente cuando se ajuste "Corrección atmosférica" a "ppm INPUT". El elemento introducido (posición del cursor) puede seleccionarse con

### **9.2 Orientación (Configurar ángulo H. de puntos de estación)**

Realice las siguientes operaciones sólo cuando se requiera la orientación del ángulo horizontal. En caso contrario, omita este punto pulsando

Para introducir un ángulo dado: Introducir valor con  $\rightarrow \blacksquare^{\text{RPU}} \rightarrow \textcircled{\rightarrow}^{\text{EN}} \rightarrow \textcircled{\rightarrow}^{\text{ENT}}$  $\longrightarrow\n \begin{array}{|c|c|}\n \hline\n \texttt{PANTALLA DE} \\
\texttt{MEDICION}\n \end{array}$ 

O para ajustar el ángulo 0°:

 $\rightarrow$   $\frac{\text{AUSTE0}}{\text{E3}}$   $\rightarrow$   $\frac{\text{AUSTE0}}{\text{E3}}$   $\rightarrow$   $\frac{\text{ENI}}{\text{E3}}$ PANTALLA DI<br>MEDICION

O para calcular con la visual de espalda (Back Sight Point):

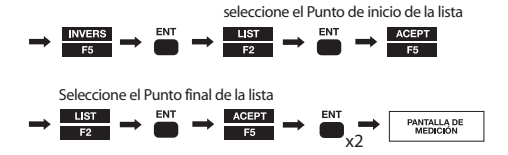

### **9.3 Medición**

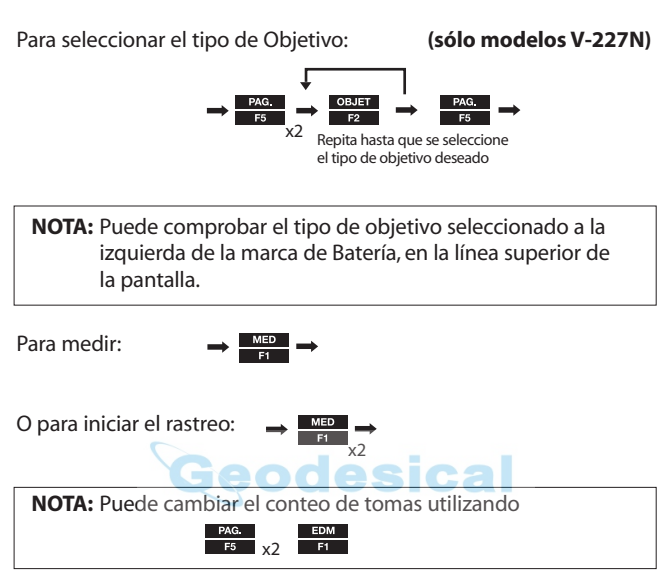

Para introducir la información sobre puntos:

Introducir un Nombre de punto utilizando

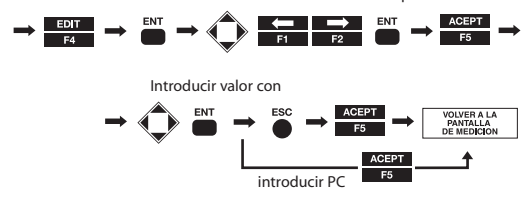

Para guardar la información sobre puntos:

(siguiente medición)

O para medir y guardar:

(siguiente medición)

**NOTA:** El número de puntos se incrementa o disminuye automáticamente para poder realizar mediciones continuas y rápidas.

### **9.4 Medición de desplazamientos**

Para Desplazamiento radial (Desplazamiento horizontal de la distancia a lo largo la línea de medición):

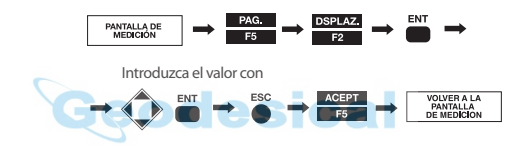

Para Desplazamiento distancial (a lo largo del talud):

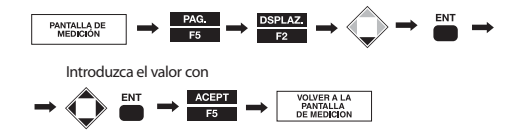

**NOTA:** Los valores de Desplazamiento se eliminan una vez guardada la medición.

### **10. Estacionado libre**

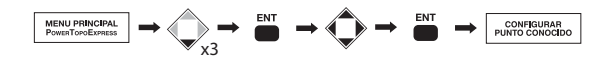

### **10.1 Configurar punto conocido**

Para seleccionar de la memoria:

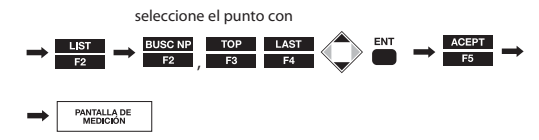

O introduzca el PN que se encuentra ya almacenado en la memoria para activar y visualizar la coordenada conocida.

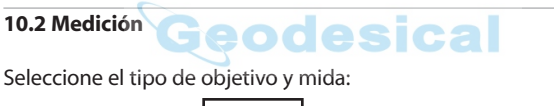

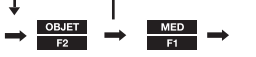

Repita hasta que se seleccione el tipo de objetivo deseado (sólo modelos V-227N)

**NOTA:** Puede comprobar el tipo de objetivo seleccionado a la izquierda de la marca de Batería, en la línea superior de la pantalla.

Para pasar al siguiente punto:

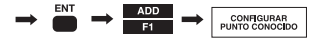

Repita "Configurar punto conocido" y "Medición" para todos los puntos conocidos.

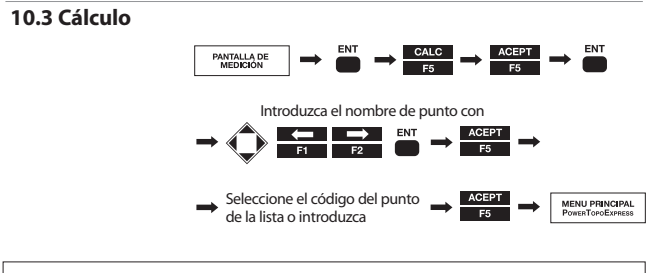

**NOTA:** El resultado de Estacionado libre pasa automáticamente a la configuración de estación de Medición de coordenadas rectangulares y replanteo.

### **11. Replanteo**

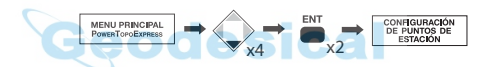

### **11.1 Configurar puntos de estación**

Seleccione de los datos guardados:

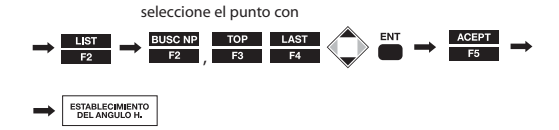

O introduzca el PN que se encuentra guardado en la memoria para activar y visualizar la coordenada conocida.

**NOTA:** El resultado de Estacionado libre, antes del replanteo se configura automáticamente en cada campo Config Estac.

### **11.2 Orientación (Configurar ángulo H. de puntos de estación)**

Para introducir un ángulo determinado:

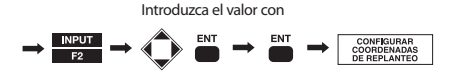

O para ajustar el ángulo 0°:

 $\rightarrow$   $\frac{\text{AJUSTEO}}{2}$   $\rightarrow$   $\frac{\text{AJUSTEO}}{2}$   $\rightarrow$   $\frac{\text{EVI}}{2}$   $\rightarrow$ 

O para calcular con la visual de espalda (Back Sight Point):

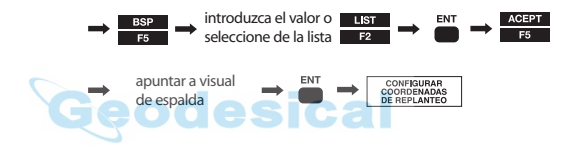

### **11.3 Configurar puntos de replanteo**

Seleccione el punto de los datos guardados:

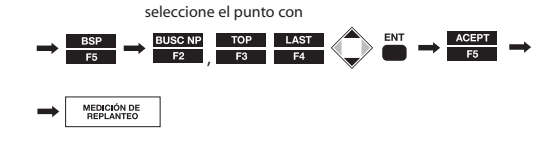

### **11.4 Medición del replanteo**

Compruebe el valor designado y pulse para pasar a la pantalla Replanteo.

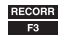

Gire el instrumento hasta que "Ang DH." indique "0". Seleccione el tipo de Objetivo:

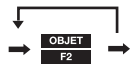

Repita hasta que se seleccione el tipo de objetivo deseado (sólo modelos V-227N)

**NOTA:** Puede comprobar el tipo de objetivo seleccionado a la izquierda de la marca de Batería, en la línea superior de la pantalla.

Para medir en modo Rastreo:

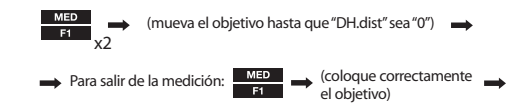

Para confirmar la posición del replanteo:

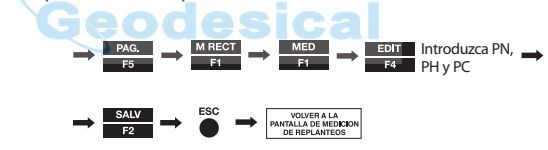

Para pasar al siguiente punto:

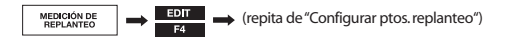

"Punto a línea" proporciona las distancias entre SOP e Int.P,A y entre Int.P,B e Int.P.

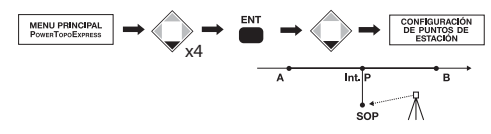

### **12.1 Configurar puntos de estación**

Seleccione el punto de los datos almacenados:

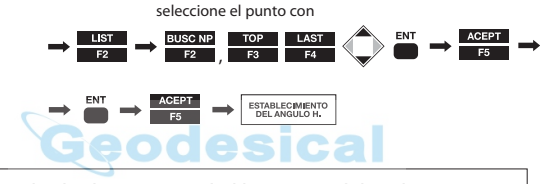

**NOTA:** El resultado de Estacionado libre, antes del replanteo, se configura automáticamente en cada campo Config Estac.

### **12.2 Orientación (Configurar ángulo H. de puntos de estación)**

Para introducir un ángulo dado:

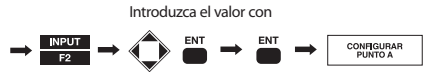

O para ajustar el ángulo 0°:

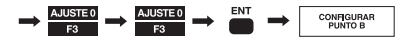

O para calcular con la visual de espalda (Back Sight Point):

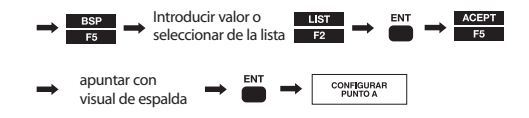

#### **12.3 Configurar punto A**

Para introducir valores:

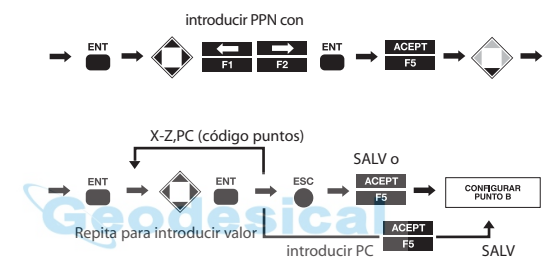

O para seleccionar de la memoria:

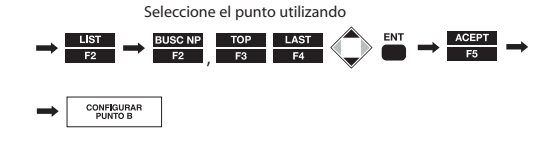

### **12.4 Configurar punto B**

Para introducir valores:

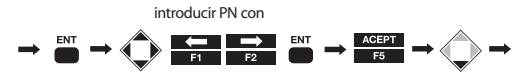

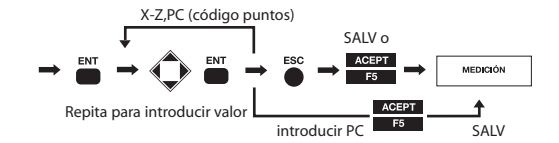

O para seleccionar de la memoria:

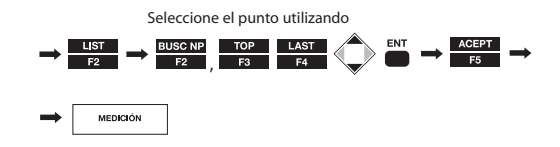

### **12.5 Medición Punto a línea**

Para seleccionar el Tipo de objetivo:

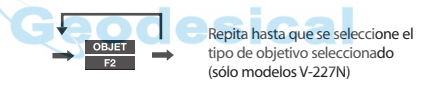

Para medir en modo Rastreo:

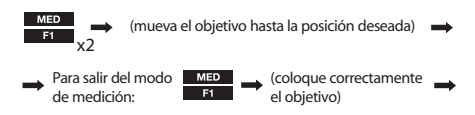

Para confirmar la posición del replanteo:

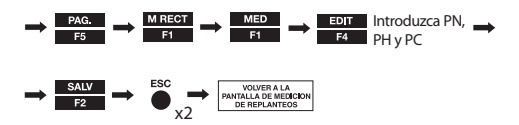

### **13. INVERTIR**

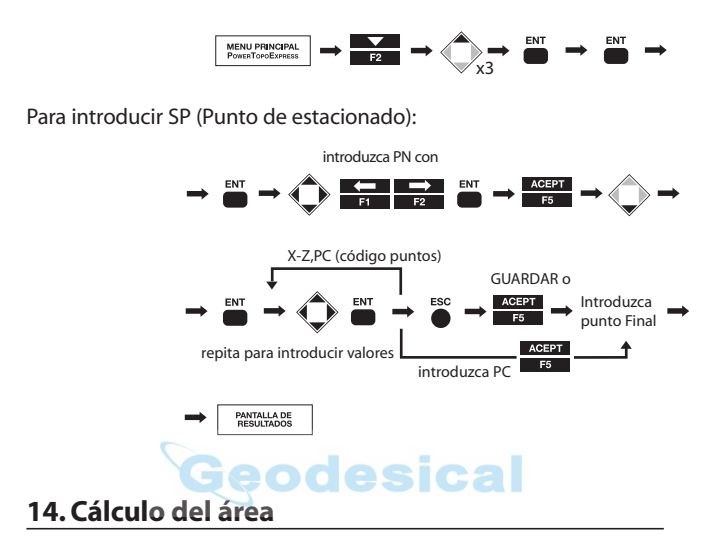

Para iniciar el cálculo del área:

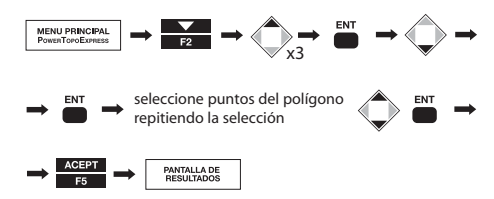

Para volver a la pantalla del menú de cálculo:

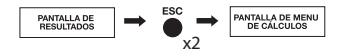

**NOTA:** Esta función calcula la longitud del contorno 2D de un polígono y la superficie 2D (área) de éste. El polígono se define seleccionando puntos de forma que no interseccionen los segmentos del contorno. El último punto seleccionado se une automáticamente al primer punto seleccionado para formar la figura cerrada. El sistema incluye varias teclas de función para la selección de puntos, como "TODOS", "BUSC NP", DE", "A" y "ORDEN". Consulte el manual de instrucciones en el CD-R.

### **15. REM**

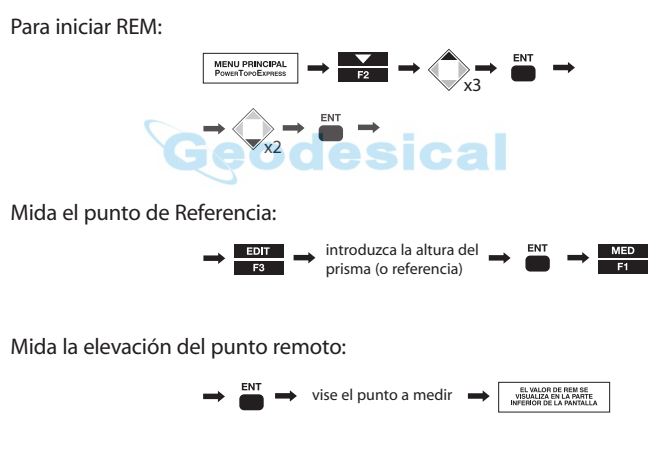

Para volver al menú Cálculos:

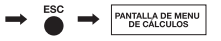

## **16. RDM (Medición remota de la distancia)**

Para iniciar RDM:

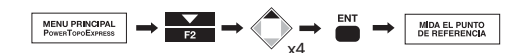

Mida el punto de referencia:

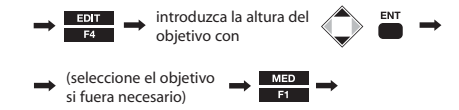

Mida el 2º punto (Punto objetivo):

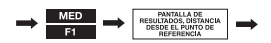

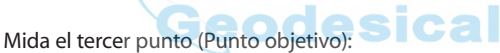

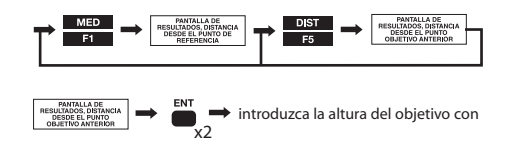

Para volver al menú principal de PowerTopoLite:

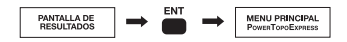

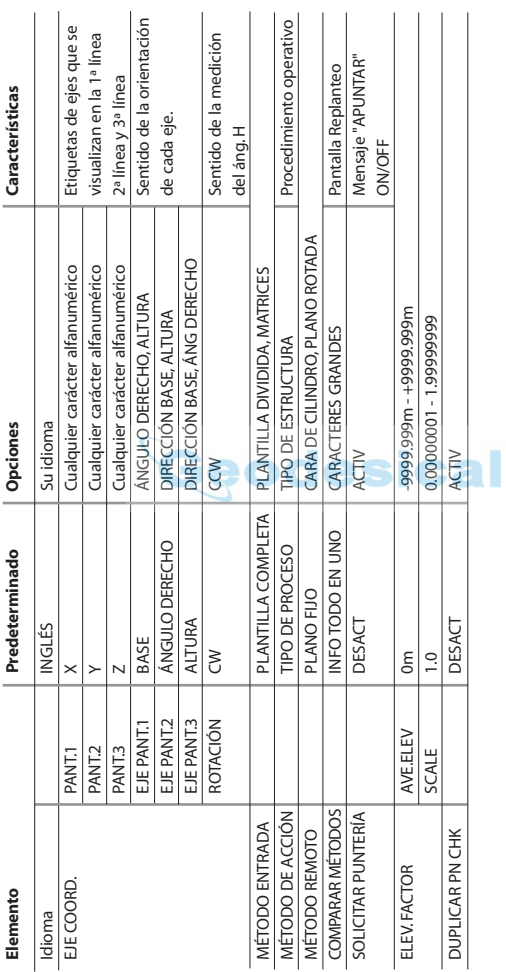

### **Lista de preferencias**

### **Lista de funciones**

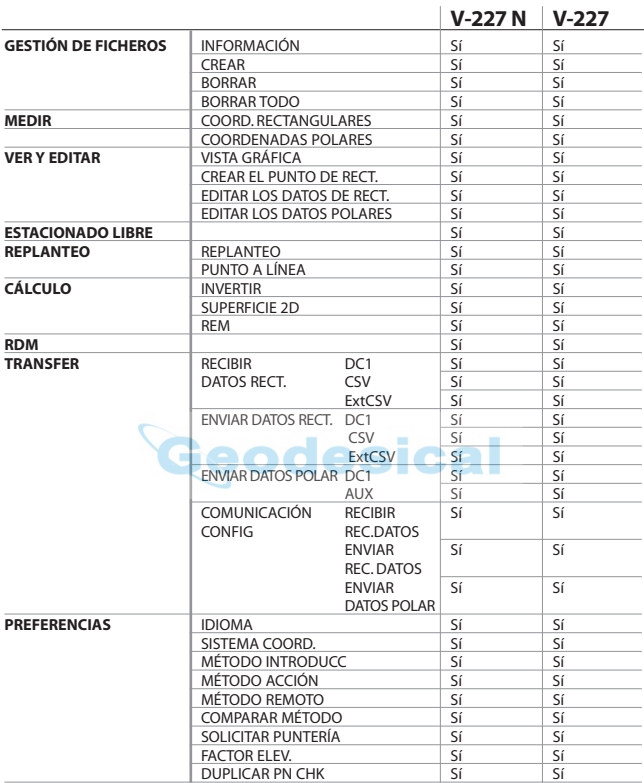

#### **PENTAX Industrial Instruments Co., Ltd.**

2-5-2 Higashi-Oizumi Nerima-Ku, Tokyo 178-8555, Japan Tel. +81 3 5905 1222 Fax +81 3 5905 1225 E-mail: international@piic.pentax.co.jp Website: www.pentax.co.jp/piic/survey www.pentaxsurveying.com

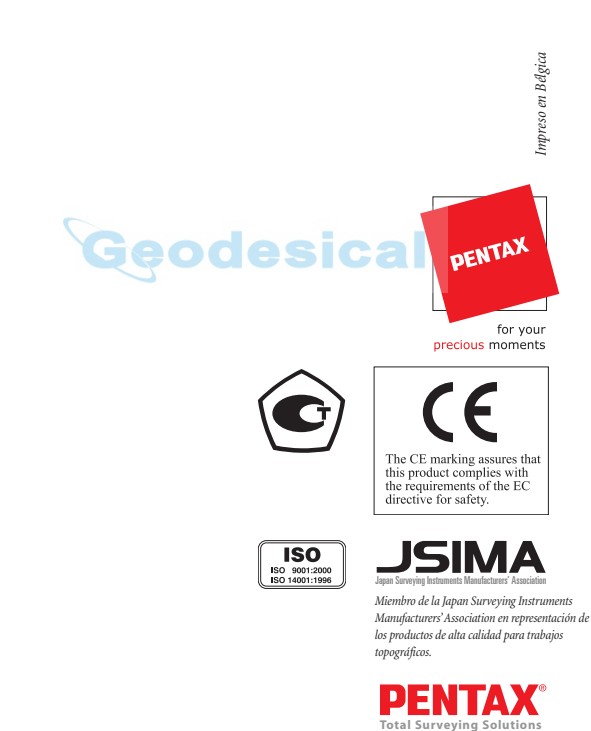

010107 V200-Q01A